<span id="page-0-0"></span>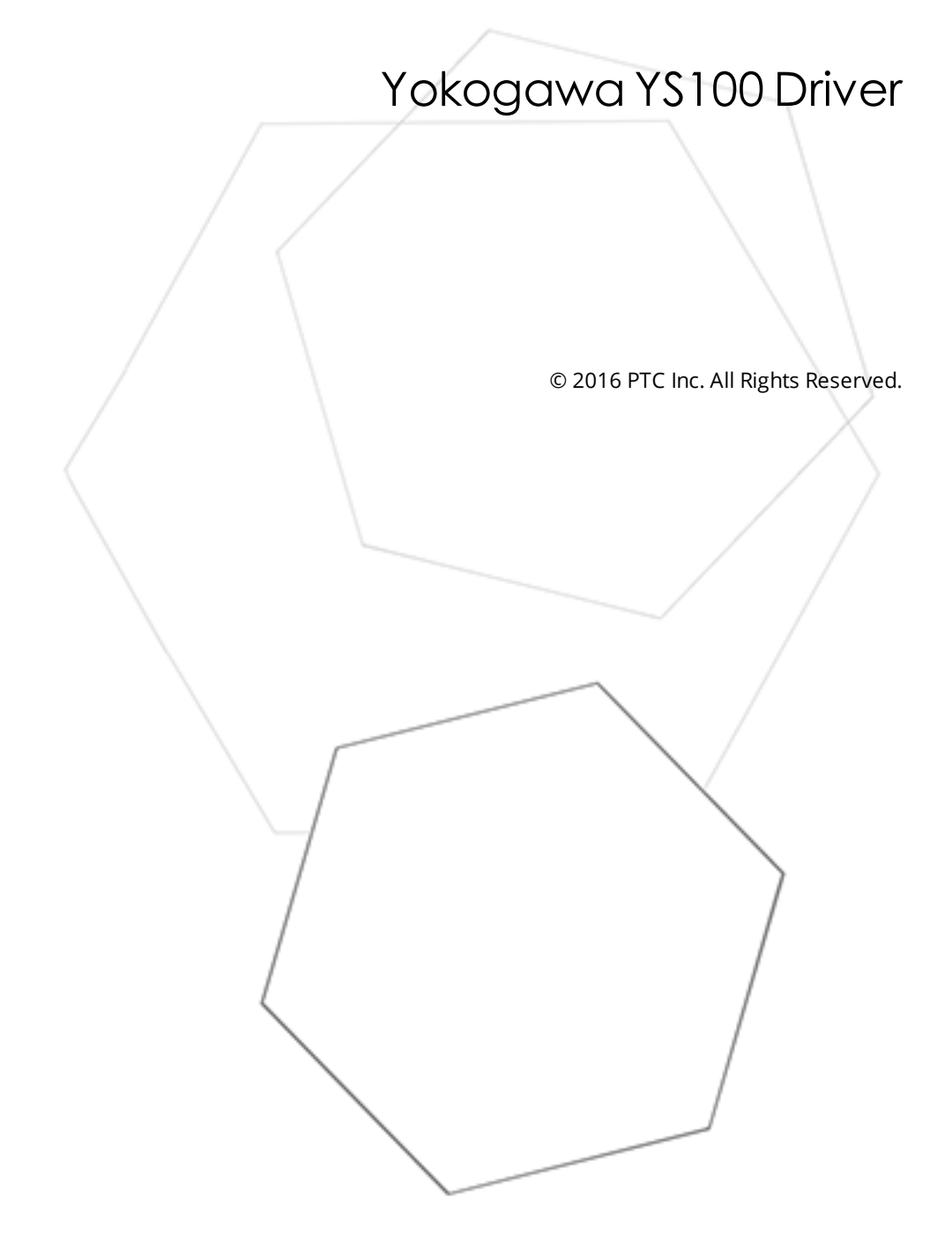

# <span id="page-1-0"></span>Table of Contents

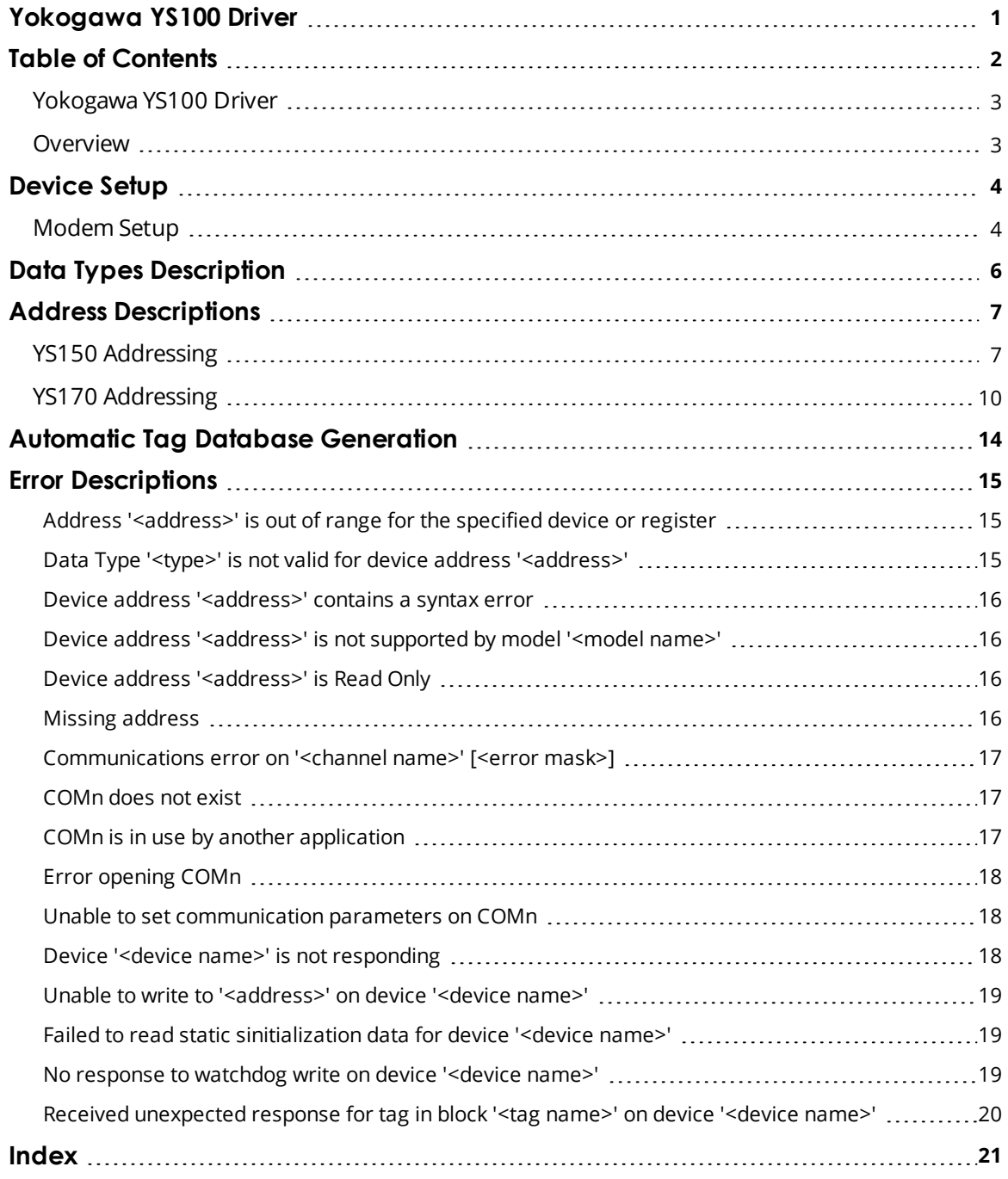

## <span id="page-2-0"></span>**Yokogawa YS100 Driver**

Help version 1.014

## **CONTENTS**

**[Overview](#page-2-1)** What is the Yokogawa YS100 Driver?

#### **[Device](#page-3-0) Setup**

How do I configure a device for use with this driver?

## **Data Types [Description](#page-5-0)**

What data types does this driver support?

#### **Address [Descriptions](#page-6-0)**

How do I address a data location on a Yokogawa YS100 Serial device?

## **Automatic Tag Database [Generation](#page-13-0)**

How can I easily configure tags for the Yokogawa YS100 Driver?

#### **Error [Descriptions](#page-14-0)**

<span id="page-2-1"></span>What error messages does the Yokogawa YS100 Driver produce?

## **Overview**

The Yokogawa YS100 Driver provides an easy and reliable way to connect Yokogawa YS100 Serial devices to OPC Client applications, including HMI, SCADA, Historian, MES, ERP and countless custom applications. It is intended for use with the Yokogawa YS100 family of serial devices.

## <span id="page-3-0"></span>**Device Setup**

## **Supported Devices**

YS150 YS170

## **Communication Protocol**

YS100 Command-Response Message Format

## **Supported Communication Parameters**

Baud Rate: 1200, 2400, 4800, and 9600. Parity: Odd, Even, and None. Data Bits: 8 Stop Bits: 1 and 2.

**Note:** When using the RS-232 dedicated port with a RJ45 connected to the front of the unit (located beneath the swing out cover), the communication parameters will be fixed at 4800 Baud, No Parity, 8 Data Bits, and 1 Stop Bit.

## <span id="page-3-4"></span>**Ethernet Encapsulation**

This driver supports Ethernet Encapsulation, which allows the driver to communicate with serial devices attached to an Ethernet network with a terminal server. It may be enabled through the Communications dialog in Channel Properties. For more information, refer to the server's help file.

## <span id="page-3-3"></span>**Device ID (PLC Network Address)**

Yokogawa YS100 Serial devices are assigned Device IDs in the range 1 to 16. When communicating with a device in Peer-to-Peer Mode, use the RS-232 dedicated port with a RJ45 connected to the front of the unit. The fixed address is 0.

## **Flow Control**

When using a RS232/RS485 converter, the type of flow control that is required will depend on the converter's needs. Some do not require flow control, whereas others require RTS Flow. Consult the converter's documentation in order to determine its flow requirements. An RS485 converter that provides automatic flow control is recommended.

**Note 1:** When using the manufacturer's supplied communications cable, it is sometimes necessary to choose a flow control setting of **RTS** or **RTS Always** under the Channel Properties.

**Note 2:** The Yokogawa YS100 Driver supports the RTS Manual flow control option. This selection is used to configure the driver for operation with radio modems that require special RTS timing characteristics. For more information on RTS Manual flow control, refer to the server help file.

## <span id="page-3-1"></span>**See Also: [Settings](#page-3-2)**

## **Modem Setup**

This driver supports modem functionality. For more information, please refer to the topic "Modem Support" in the OPC Server Help documentation.

## <span id="page-3-2"></span>**Settings**

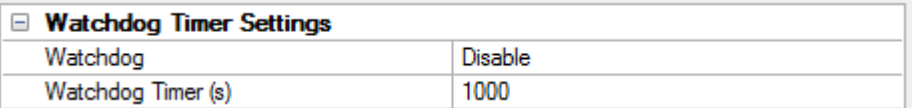

Descriptions of the properties are as follows:

<sup>l</sup> **Watchdog:** When Enable is specified, the watchdog command will be sent based on the interval specified in Watchdog Timer (s). The default setting is Disabled.

**Note:** Devices operating in DDC or SPC mode may require that the supervisory computer sends a watchdog command to the device at fixed intervals. If the watchdog command is not received by the device from the supervisory computer within the defined interval, the device will run in backup mode.

<sup>l</sup> **Watchdog Timer (s):** This property specifies the interval on which the watchdog command will be sent to the device. It is only available when the watchdog is enabled. The valid range is 0 to 9999 seconds. The default setting is 1000 seconds.

**Note:** If this property is set to 0 seconds while the watchdog is enabled, the Yokogawa YS100 Driver will send a watchdog command to the device that disables the supervisory computer watchdog function in the device.

**5**

# <span id="page-5-0"></span>**Data Types Description**

<span id="page-5-5"></span><span id="page-5-4"></span><span id="page-5-3"></span><span id="page-5-2"></span><span id="page-5-1"></span>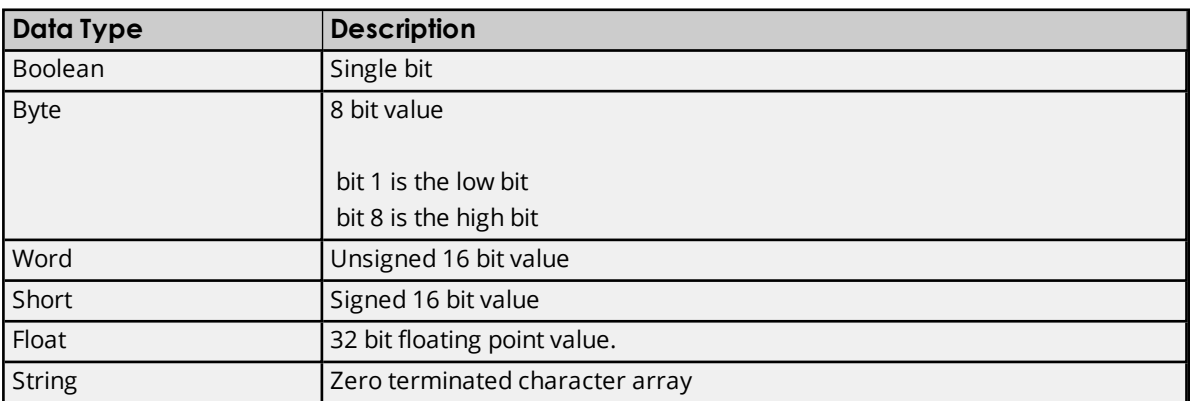

## <span id="page-6-0"></span>**Address Descriptions**

The Yokogawa YS100 Driver automatically generates tags for many important device parameters. Users can also manually create tags. Address specifications vary depending on the model in use. Select a link from the list below to obtain specific address information for the model of interest.

## **[YS150](#page-6-1)**

<span id="page-6-1"></span>**[YS170](#page-9-0)**

## **YS150 Addressing**

The table below describes how to specify an address when creating a tag. The default data types for dynamically defined tags are shown in **bold**.

**Note:** The full range of addresses accepted by this driver may not be valid for a particular device.

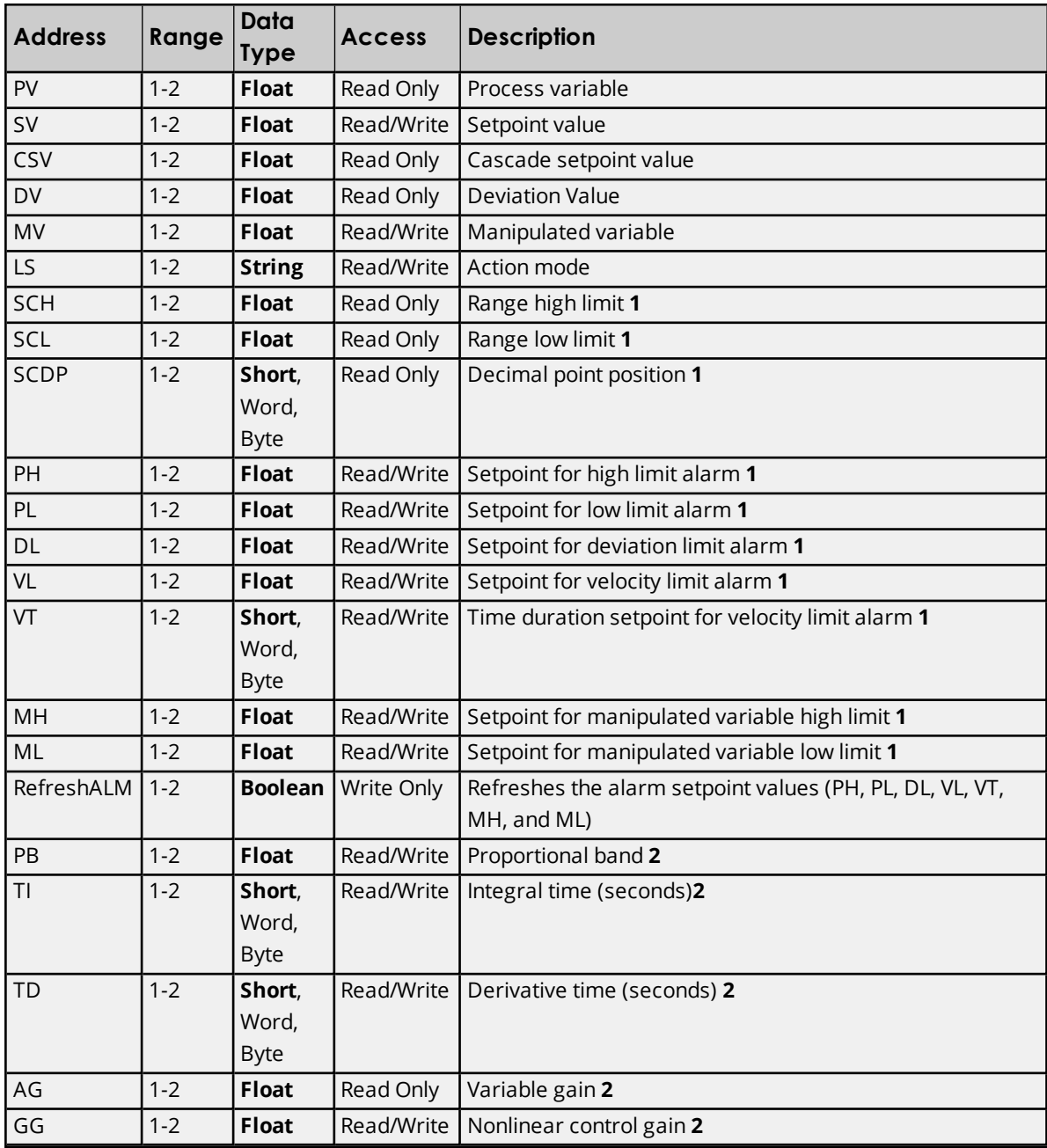

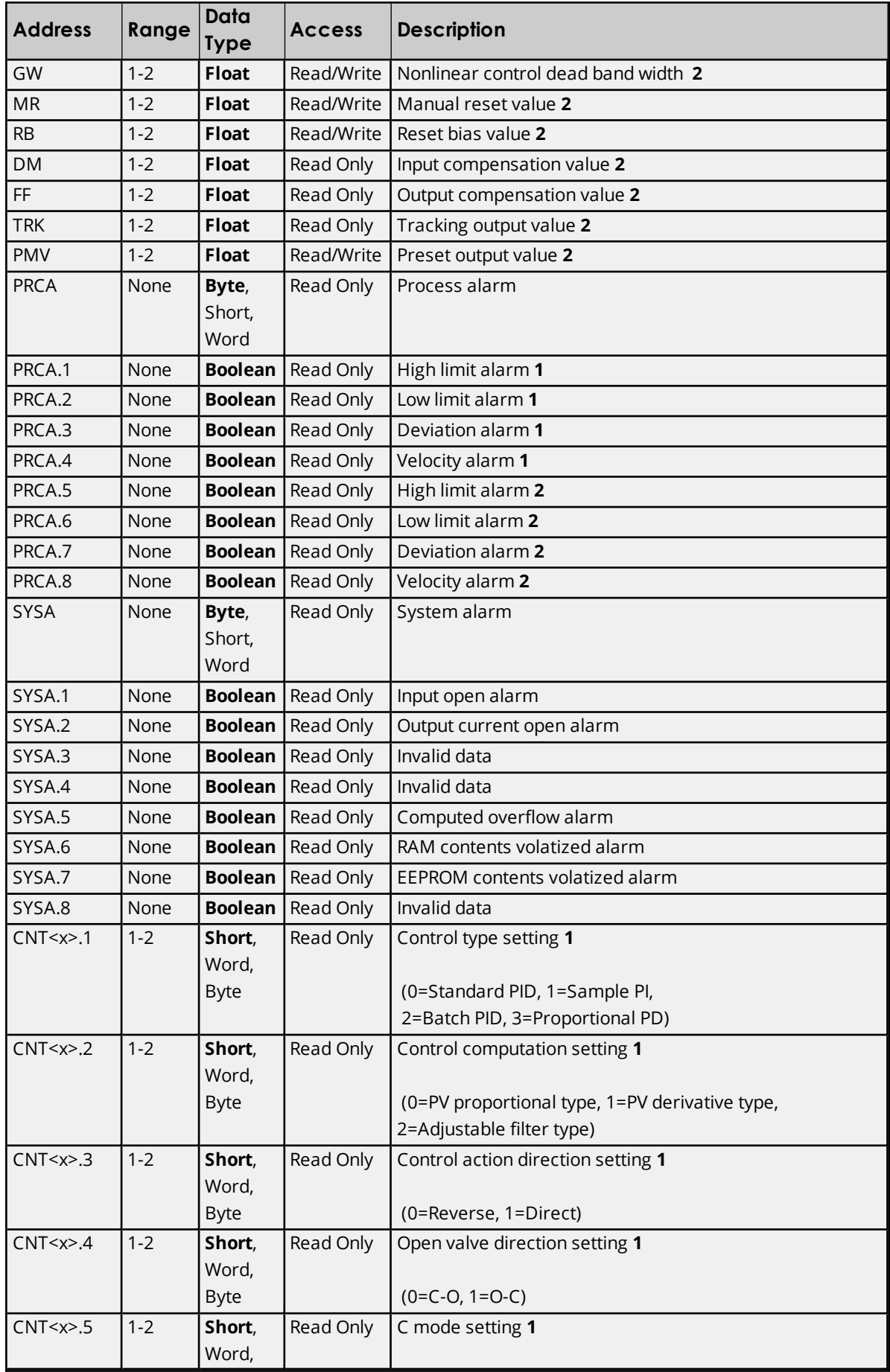

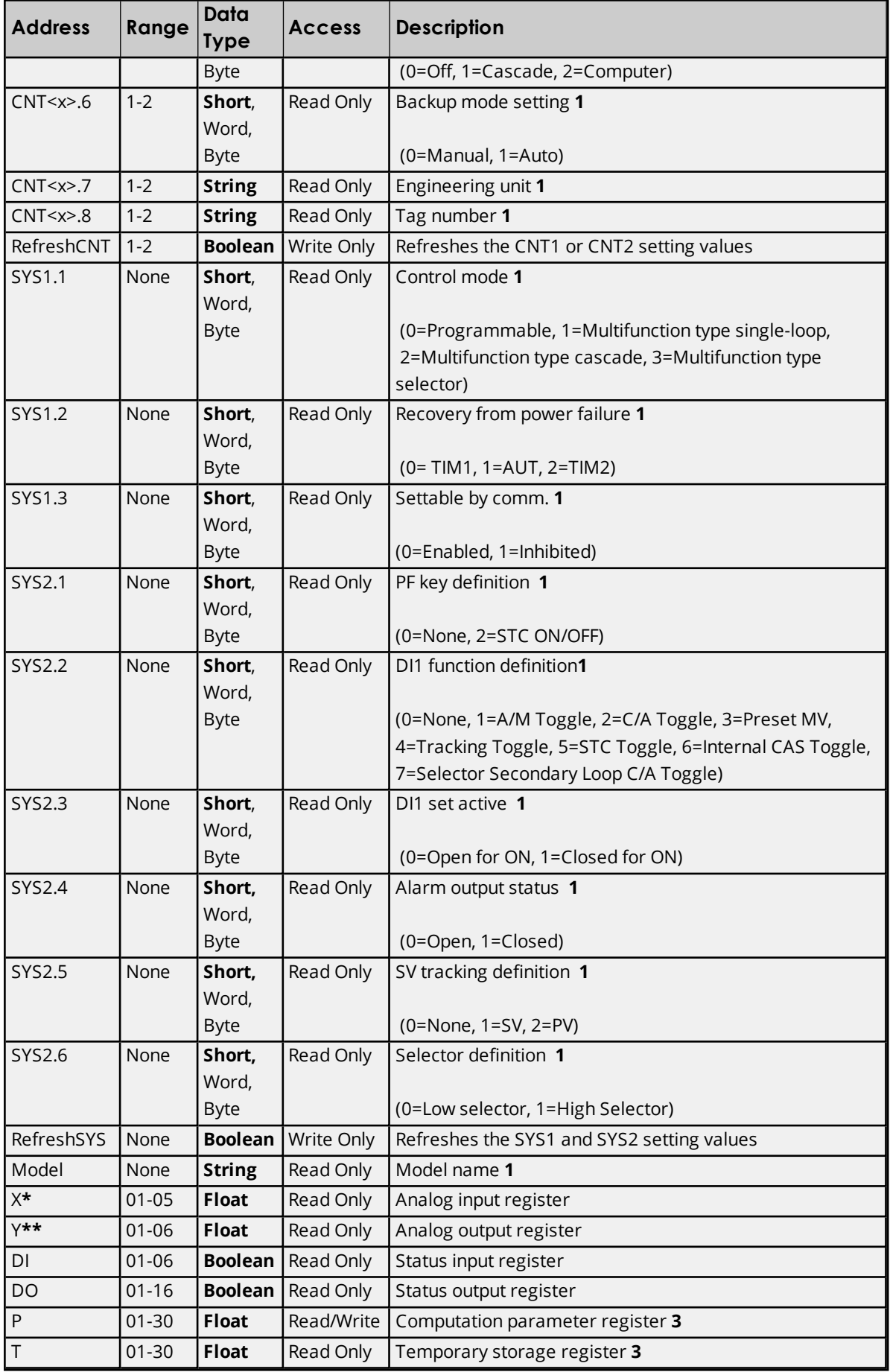

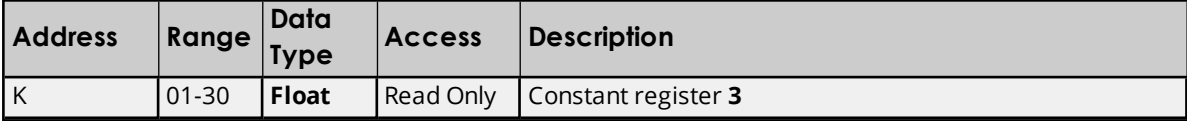

\*The memory address X05 is only valid in Program Mode.

\*\*The memory addresses Y04-Y06 are only valid in Program Mode.

## **Notes**

- **.** Static Data: The data is read once at start up in order to initialize the value. To refresh the data, use the applicable Refresh Tag for all static data (with the exception of 'Model').
- <sup>l</sup> **Tuning Parameters:** To increase the speed of optimization, only reference the address for this data when needed. When tuning data is included in the application, it must be scanned between reads of the loop variable data.
- <sup>l</sup> **Computation Temporary and Constant Registers:** Although register data is not generated during automatic tag generation, it can be added if needed. When register data is included in the application, it must be scanned between reads of the loop variable data.

## <span id="page-9-0"></span>**YS170 Addressing**

The table below describes how to specify an address when creating a tag. The default data types for dynamically defined tags are shown in **bold**.

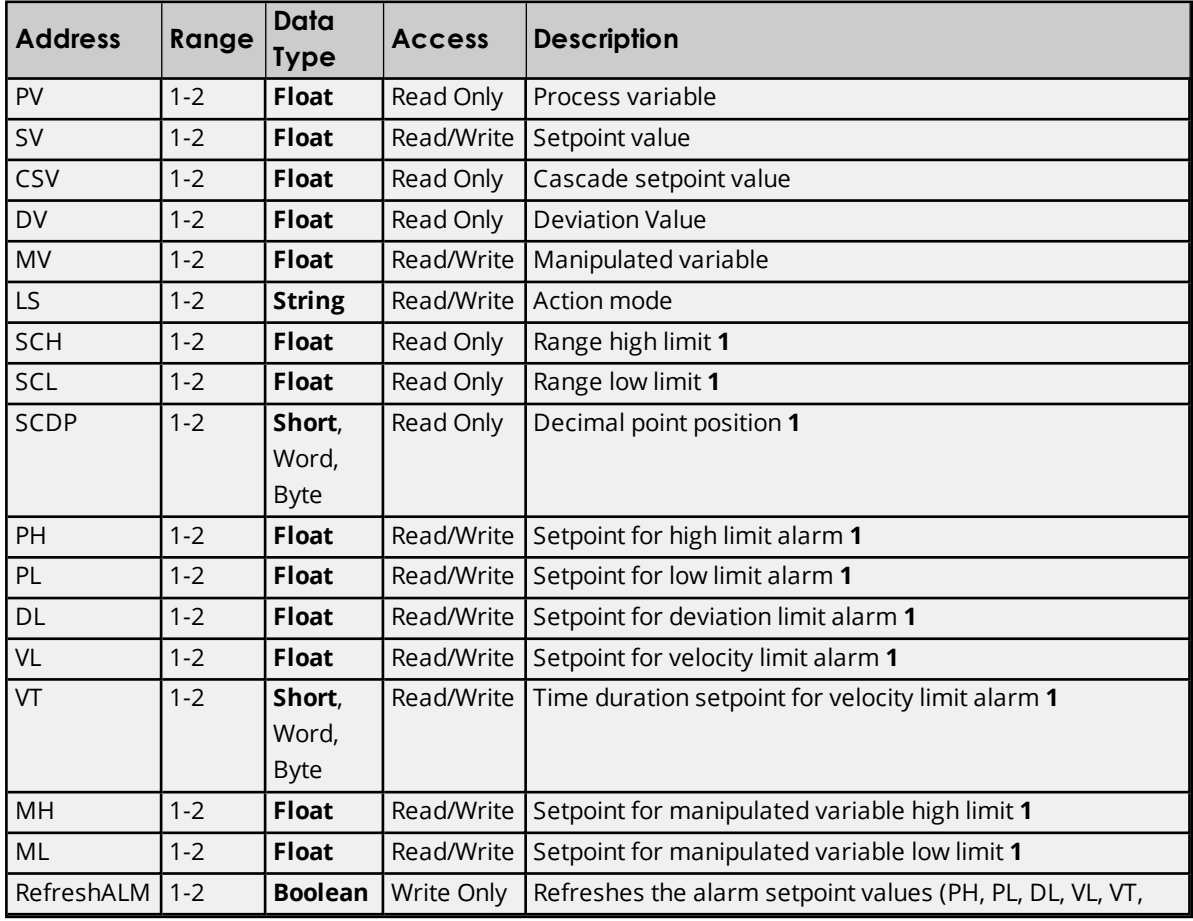

**Note:** The full range of addresses accepted by this driver may not be valid for a particular device.

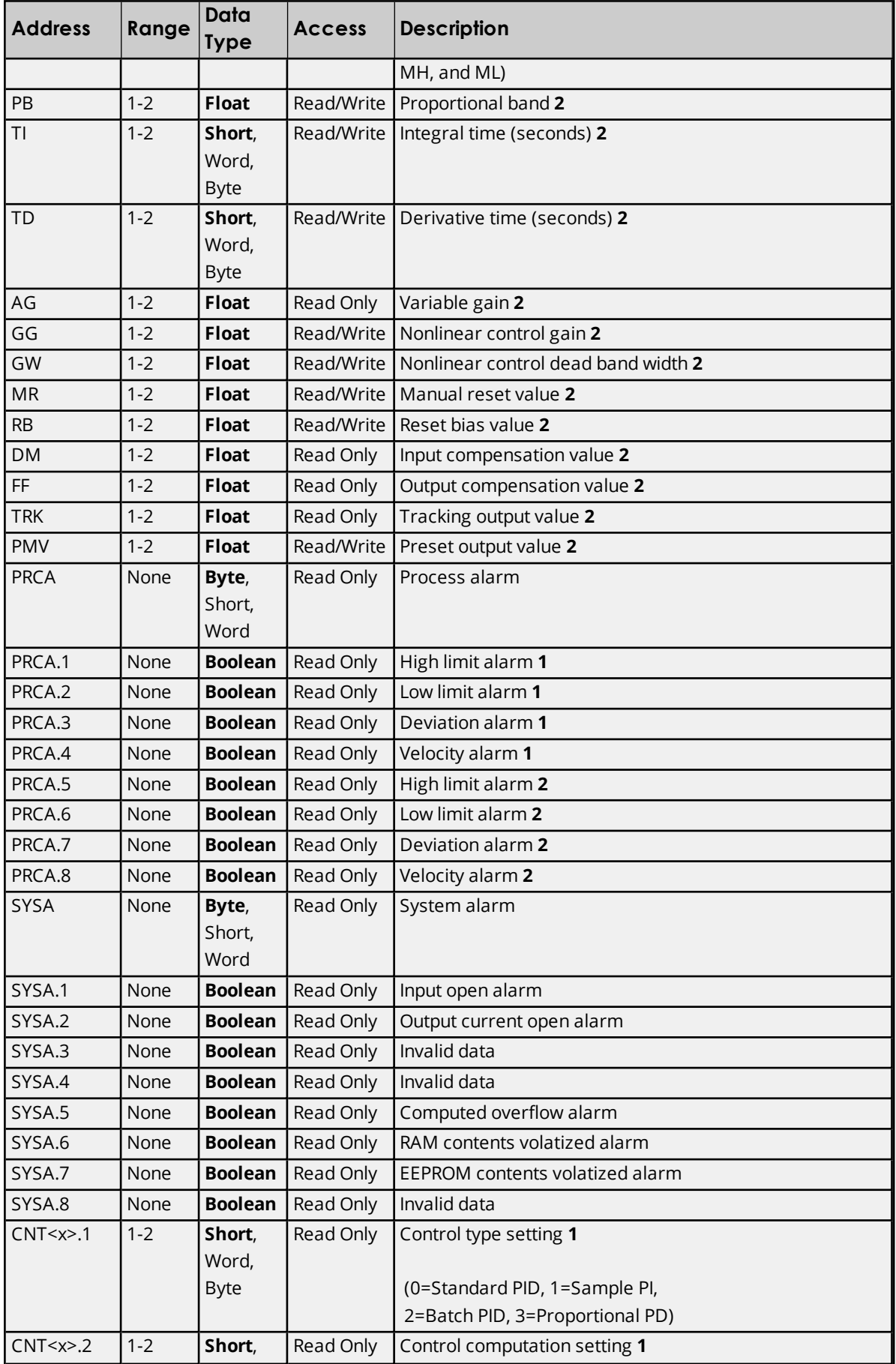

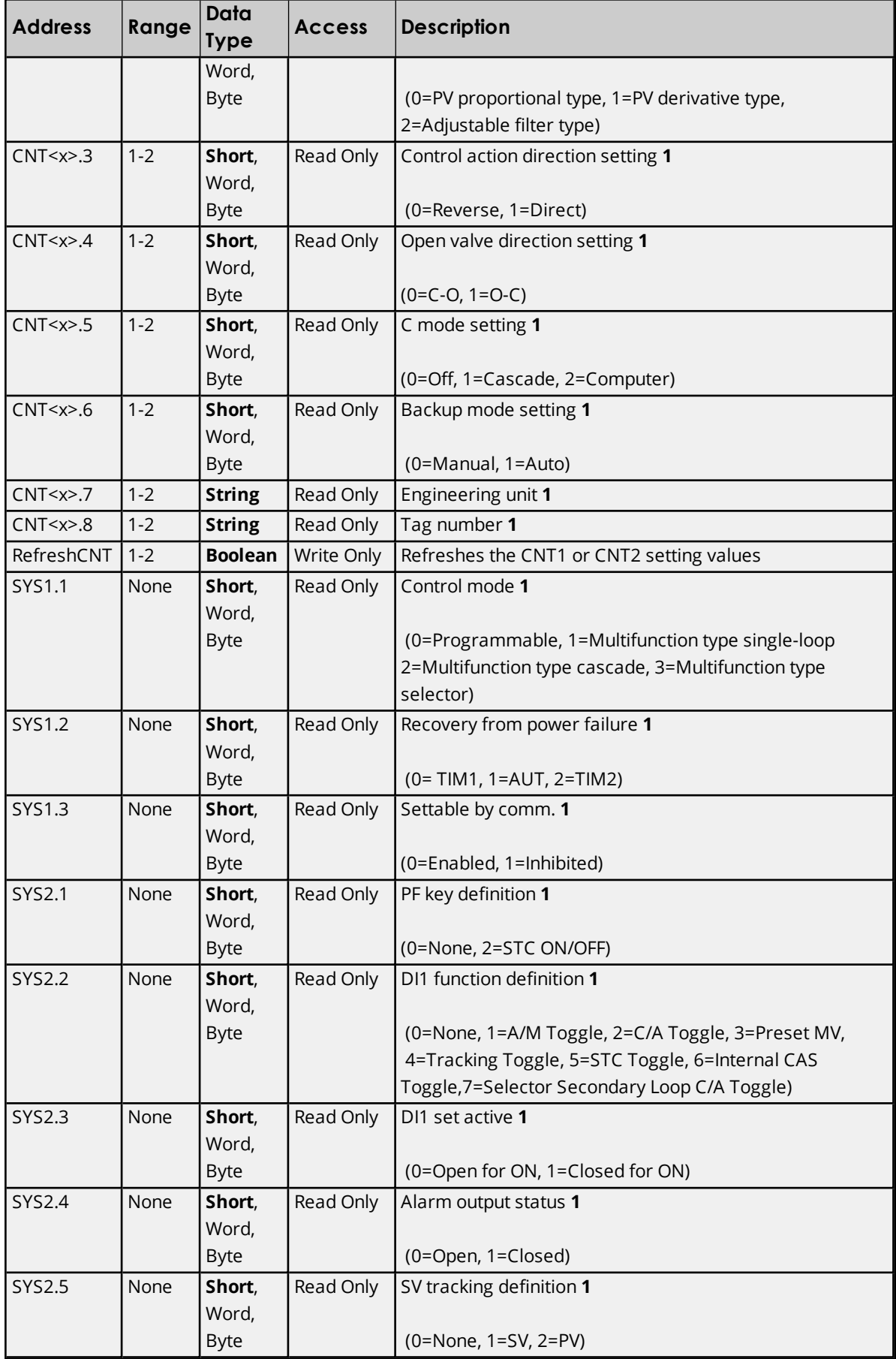

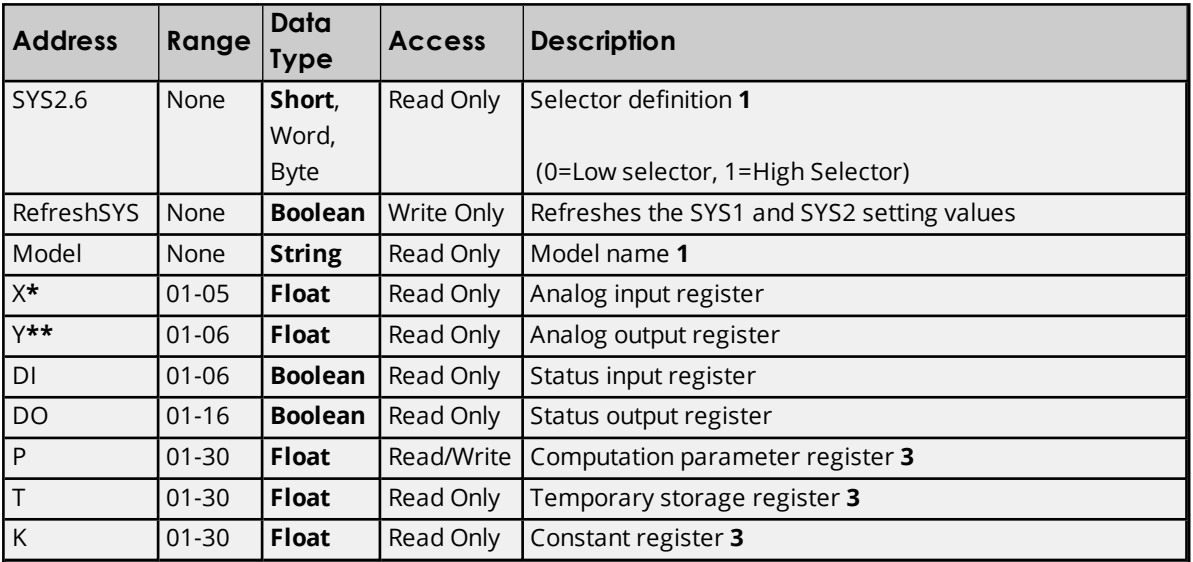

\*The memory address X05 is only valid in Program Mode.

\*\*The memory addresses Y04-Y06 are only valid in Program Mode.

## **Notes**

- **Static Data:** The data is read once at start up in order to initialize the value. To refresh the data, use the applicable Refresh Tag for all static data (with the exception of 'Model').
- **· Tuning Parameters:** To increase the speed of optimization, only reference the address for this data when needed. When tuning data is included in the application, it must be scanned between reads of the loop variable data.
- <sup>l</sup> **Computation Temporary and Constant Registers:** Although register data is not generated during automatic tag generation, it can be added if needed. When register data is included in the application, it must be scanned between reads of the loop variable data.

## <span id="page-13-0"></span>**Automatic Tag Database Generation**

The Yokogawa YS100 Driver utilizes the OPC server's Automatic Tag Database Generation feature by automatically creating tags through the use of a fixed database. When a device model is selected, tag and tag group generation will occur. For more information, refer to the server help file.

**Note:** The image below displays the results of Automatic Tag Database Creation for a YS150 device.

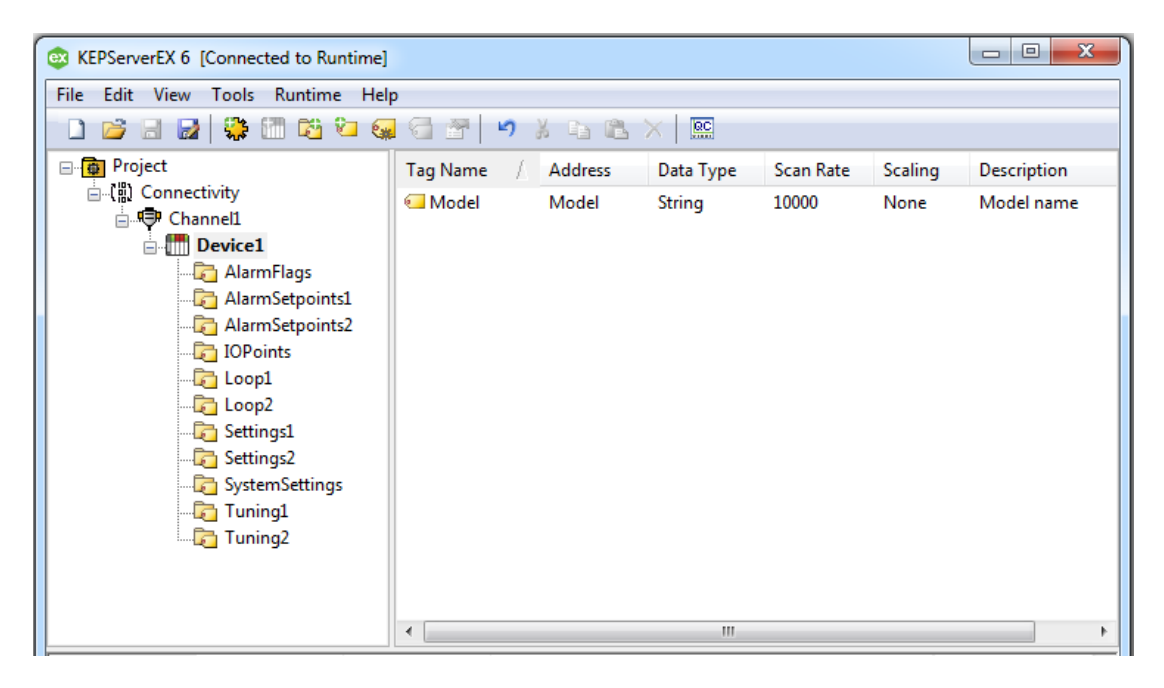

## <span id="page-14-0"></span>**Error Descriptions**

The following error/warning messages may be generated. Click on the link for a description of the message.

## **Address Validation**

**Address ['<address>'](#page-14-1) is out of range for the specified device or register Data Type '<type>' is not valid for device address ['<address>'](#page-14-2) Device address ['<address>'](#page-15-0) contains a syntax error Device address ['<address>'](#page-15-1) is not supported by model '<model name>' Device address ['<address>'](#page-15-2) is Read Only Missing [address](#page-15-3)**

## **Serial Communications**

**[Communications](#page-16-0) error on '<channel name>' [<error mask>] [COMn](#page-16-1) does not exist COMn is in use by another [application](#page-16-2) Error [opening](#page-17-0) COMn Unable to set comm [parameters](#page-17-1) on COMn**

## **Device Status Messages**

**Device '<device name>' is not [responding](#page-17-2) Unable to write to ['<address>'](#page-18-0) on device '<device name>'**

## **Device-Specific Messages**

**Failed to read static [initialization](#page-18-1) data for device '<device name>' No response to [watchdog](#page-18-2) write on device '<device name>' Received [unexpected](#page-19-0) response for tag in block '<tag name>' on device '<device name>'**

## <span id="page-14-1"></span>**Address '<address>' is out of range for the specified device or register**

## **Error Type:**

Warning

## **Possible Cause:**

A tag address that has been specified statically, references a location that is beyond the range of supported locations for the device.

## **Solution:**

Verify the address is correct; if it is not, re-enter it in the client application.

## <span id="page-14-2"></span>**Data Type '<type>' is not valid for device address '<address>'**

## **Error Type:**

Warning

## **Possible Cause:**

A tag address that has been specified statically, has been assigned an invalid data type.

## **Solution:**

Modify the requested data type in the client application.

## <span id="page-15-0"></span>**Device address '< address>' contains a syntax error**

#### **Error Type:**

Warning

## **Possible Cause:**

A tag address that has been specified statically contains one or more invalid characters.

## **Solution:**

Verify the address is correct; if it is not, re-enter it in the client application.

## <span id="page-15-1"></span>**Device address '<address>' is not supported by model '<model name>'**

## **Error Type:**

Warning

## **Possible Cause:**

A tag address that has been specified statically references a location that is valid for the communications protocol but not supported by the target device.

#### **Solution:**

Verify the address is correct; if it is not, re-enter it in the client application. Also verify that the selected model name for the device is correct.

## <span id="page-15-2"></span>**Device address '< address>' is Read Only**

## **Error Type:**

Warning

## **Possible Cause:**

A tag address that has been specified statically, has a requested access mode that is not compatible with what the device supports for that address.

## **Solution:**

Change the access mode in the client application.

## <span id="page-15-3"></span>**Missing address**

**Error Type:** Warning

## **Possible Cause:**

A tag address that has been specified statically has no length.

## **Solution:**

Verify the address is correct; if it is not, re-enter it in the client application.

## <span id="page-16-0"></span>**Communications error on '<channel name>' [<error mask>]**

## **Error Type:**

Warning

## **Error Mask Definitions:**

- <span id="page-16-3"></span>**B** = Hardware break detected.
- **F**= Framing error.
- <span id="page-16-4"></span>**E**= I/O error.
- **O**= Character buffer overrun.
- <span id="page-16-5"></span>**R**= RX buffer overrun.
- **P**= Received byte parity error.
- **T**= TX buffer full.

## **Possible Cause:**

- 1. The serial connection between the device and the host PC is bad.
- 2. The communication parameters for the serial connection are incorrect.
- 3. There is a noise source disrupting communications in the cabling path between the PC and the device.

## **Solution:**

- 1. Verify the cabling between the PC and the device.
- 2. Verify that the specified communication parameters match those of the device.
- 3. Re-route cabling to avoid sources of electrical interference; such as motors, generators or high voltage lines.

## <span id="page-16-1"></span>**COMn does not exist**

## **Error Type:**

Fatal

## **Possible Cause:**

The specified COM port is not present on the target computer.

## **Solution:**

Verify that the proper COM port has been selected in the Channel Properties.

## <span id="page-16-2"></span>**COMn is in use by another application**

#### **Error Type:** Fatal

## **Possible Cause:**

The serial port assigned to a channel is being used by another application.

## **Solution:**

- 1. Verify that the correct port has been assigned to the channel.
- 2. Close the other application that is using the requested COM port.

## <span id="page-17-0"></span>**Error opening COMn**

## **Error Type:**

Fatal

## **Possible Cause:**

The specified COM port could not be opened due to an internal hardware or software problem on the target computer.

## **Solution:**

Verify that the COM port is functional and may be accessed by other Windows applications.

## <span id="page-17-1"></span>**Unable to set communication parameters on COMn**

## **Error Type:**

Fatal

## **Possible Cause:**

The serial parameters for the specified COM port are not valid.

## **Solution:**

<span id="page-17-2"></span>Verify the serial parameters and make any necessary changes.

## **Device '<device name>' is not responding**

## **Error Type:**

Serious

## **Possible Cause:**

- 1. The serial connection between the device and the host PC is broken.
- 2. The communication parameters for the serial connection are incorrect.
- 3. The named device may have been assigned an incorrect Network ID.
- 4. The response from the device took longer to receive than the amount of time specified in the "Request Timeout" device setting.

## **Solution:**

- 1. Verify the cabling between the PC and the device.
- 2. Verify that the specified communication parameters match those of the device.
- 3. Verify that the Network ID given to the named device matches that of the actual device.
- 4. Increase the Request Timeout setting so that the entire response can be handled.

## <span id="page-18-0"></span>**Unable to write to '<address>' on device '<device name>'**

## **Error Type:**

Serious

## **Possible Cause:**

- 1. The serial connection between the device and the host PC is broken.
- 2. The communication parameters for the serial connection are incorrect.
- 3. The named device may have been assigned an incorrect Network ID.

## **Solution:**

- 1. Verify the cabling between the PC and the device.
- 2. Verify that the specified communication parameters match those of the device.
- 3. Verify that the Network ID given to the named device matches that of the actual device.

## <span id="page-18-1"></span>**Failed to read static sinitialization data for device '<device name>'**

## **Error Type:**

Serious

## **Possible Cause:**

- 1. The serial connection between the device and the host PC is broken.
- 2. The communication parameters for the serial connection are incorrect.
- 3. The named device may have been assigned an incorrect Network ID.

## **Solution:**

- 1. Verify the cabling between the PC and the device.
- 2. Verify that the specified communication parameters match those of the device.
- 3. Verify that the Network ID given to the named device matches that of the actual device.

## <span id="page-18-2"></span>**No response to watchdog write on device '<device name>'**

## **Error Type:** Serious

## **Possible Cause:**

The driver did not receive a response to the watchdog timer command. Either the device is unable to accept the watchdog timer command or the device is not responding.

#### **Solution:**

Check communication parameters and cabling then restart the server.

## <span id="page-19-0"></span>**Received unexpected response for tag in block '<tag name>' on device '<device name>'**

#### **Error Type:**

Serious

## **Possible Cause:**

- 1. An attempt has been made to reference a nonexistent location in the specified device.
- 2. If there was a break in connection between the driver and the device, the device may respond with a buffered response before responding to the current request.

#### **Solution:**

- 1. Verify the tags assigned to addresses in the specified range on the device and eliminate those that reference invalid locations.
- 2. If there was a cable disconnect, the driver will resynch with the device.

# <span id="page-20-0"></span>Index

# **A**

Address '<address>' is out of range for the specified device or register [15](#page-14-1) Address Descriptions [7](#page-6-0) Automatic Tag Database Generation [14](#page-13-0)

## **B**

Boolean [6](#page-5-1)

# **C**

Communications error on '<channel name>' [<error mask>] [17](#page-16-0) COMn does not exist [17](#page-16-1) COMn is in use by another application [17](#page-16-2)

# **D**

Data Type '<type>' is not valid for device address '<address>' [15](#page-14-2) Data Types Description [6](#page-5-0) Device '<device name>' is not responding [18](#page-17-2) Device address '<address>' contains a syntax error [16](#page-15-0) Device address '<address>' is not supported by model '<model name>' [16](#page-15-1) Device address '<address>' is Read Only [16](#page-15-2) Device ID [4](#page-3-3) Device Setup [4](#page-3-0)

# **E**

Error Descriptions [15](#page-14-0) Error opening COMn [18](#page-17-0)

# **F**

Failed to read SM100 decimal placement data [19](#page-18-1) Float [6](#page-5-2)

Framing [17](#page-16-3)

## **M**

Mask [17](#page-16-0) Missing address [16](#page-15-3) Modem Setup [4](#page-3-1)

## **N**

Network [4](#page-3-4) No response to watchdog write on device '<device name>' [19](#page-18-2)

# **O**

Overrun [17](#page-16-4) Overview [3](#page-2-1)

# **P**

Parity [17](#page-16-5)

# **R**

Received unexpected response for tag in block '<tag name>' on device '<device name>' [20](#page-19-0)

# **S**

Settings [4](#page-3-2) Short [6](#page-5-3) String [6](#page-5-4)

# **U**

Unable to set comm parameters on COMn [18](#page-17-1) Unable to write to '<address>' on device '<device name>' [19](#page-18-0) **W**

Word [6](#page-5-5)

# **Y**

YS150 Addressing [7](#page-6-1) YS170 Addressing [10](#page-9-0)